## **Easier navigation for directives** 網上查閱指引更加方便

本刊記者 Staff reporter

<mark>主美</mark> 會目前生效的指引共有八十四個,分為<br>**口我** 「一般」 <sup>、</sup>「會籍」 <sup>、</sup>「外遊旅行服 務」、「入境旅行服務」四個類別。為方便會 員查閱並瞭解指引,議會最近革新了網站「守 則與規例」下的「指引」部份,增加了按分類 瀏覽指引的功能和備註欄。新功能簡述如下:

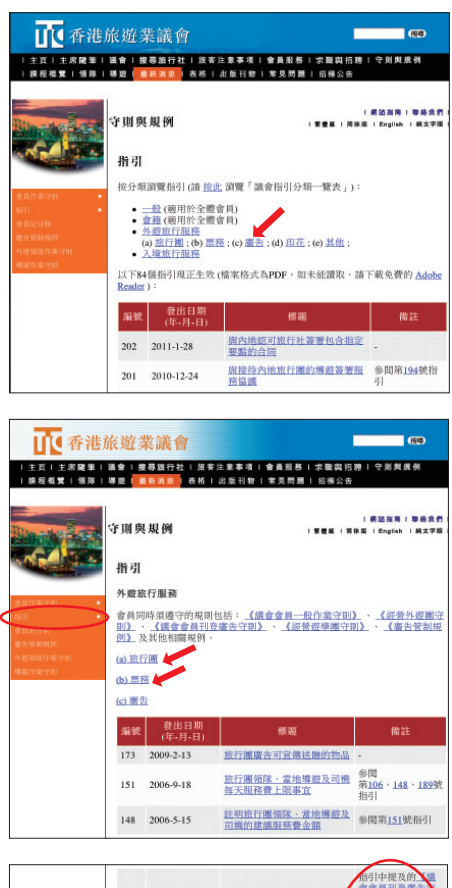

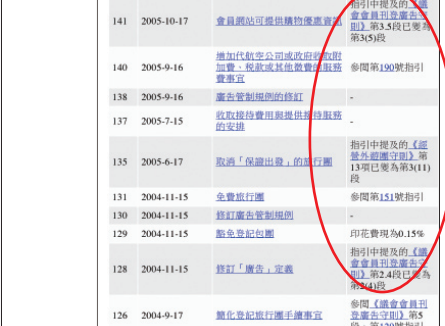

There are currently a total of 84 directives in force, which fall into four categories, namely "General", "Membership", "Outbound" and "Incategories, namely "General", "Membership", "Outbound" and "Inbound". To help members search and better understand the directives, the "Directives" section under "Codes and Regulations" on the TIC website has recently been modified: directives can now be viewed by category and a "Remarks" column is added. The following are the new functions:

「指引」首頁列出了指引的分類,並顯示所有現正生效的指 引。要查看某個分類或子分類的指引,只需要直接點擊該分 類或子分類的名稱。比如説,點擊「外遊旅行服務」下的 「廣告」⋯⋯

The first page of the "Directives" section lists the categories of directives and displays all directives which are effective now. To view the directives under a particular category or sub-category, just click the name of that category or sub-category. For example, click "advertising" under "Outbound"…

⋯⋯網頁就會顯示所有和「廣告」有關的指引。如要查看 「外遊旅行服務」下其他子分類的指引,可點擊有關連結。 查看其他分類的指引,可按左邊的「指引」清單。

… all directives related to "advertising" will be shown. To view the directives of other sub-categories under "Outbound", just click the relevant hyperlinks. The left-hand menu of "Directives" provides access to other categories of directives.

備註欄的作用,主要是提醒會員注意一些互相關連的指引, 與指引相關的其他議會規則,以及指引發出後的一些變動。 The "Remarks" column aims at reminding members to pay attention to those directives which are inter-related, other TIC rules which are related to the directives, and changes made after the directives were issued.